$3704$  ( $051$ <br>Upstate

## **UPSTATE UPSTATE UPSTATE UPSTATE UPSTATE UPSTATE UPSTATE UPSTATE UPSTATE UPSTATE**

**OUR NEXT MEETING will be on Thursday Our MAY meeting will be APRIL 16,1987 AT 7230 p.m. MAY 21,1987 at 7230 p.m.** 

> **PLACES 1:APITAL DISTRICT PSYCHIATRIC CENTER New Scotland Ave. Next to Albany Medical Center**

## **Topics for April, Chuck Eacy will show us some musical selections on the TI Bob Katz will be on hand to demo the CSGD graphics package The Software Library Club will have some new software. Brett Kropf has prepared a hardware demo of the new NX-10 printer from Star.**

**A NOTE to other Users Groups: The articles printed in the Upstate Newsletter may be reprinted if proper credit is given to the author and to the Upstate New York 99/4 Users Group.** 

**UPSTATE 99/4A USERS GROUP P.O. BOX 13522 ALBANY, N.Y. 12212** 

**VOL V , ND. 4 April 1987 Art Payeur, Temp. editor** 

Boftware Review...

**TI's Personal Record Keeping** 

**Personal Record Keeping (sometimes refered to as "PRK") offers the user a fast, easy method of creating your own customized files. The range of applications is very broad. It can be used from small library management to household inventory, from stocks and bonds to sports statistics. I personally have used it to keep track of my stamp collection and all the basketball state for the**  N.Y. Knicks. When I say all I mean everything from points to rebounding<br>average. PRK figures out all my averages and percentages.<br>Without programming experience or special training, you can use the module to: **1) Organize and set up customized files; 2) Update files; 3) Display selected lists of file data; 4) Analyze relationships between items; and 2) Evaluate statistics.** 

**PRK prompts you through the procedures of establishing your file. Once that is done it prompts you through the procedure of entering in your data. Then with a few simple keystrokes, you can update the file or retrieve the needed information. It's quite easy but very effective!** 

**Your file contents can be stored for future use with a cassette recorder or disk system. A storage device is necessary.** 

**Jim LaRosa** 

## VOM \*\*\*\*\*\*\*\*\*\*\*### \$\*\*\*\*\*\*\*\*\*\*\*\*\*\*\* 11\*\*\*\*

**Book To Fit Every Level... Novice to Advanced Programmer!** 

**Three great books are now available to the Mid-Hudson Users;** 

**The one most everyone can probably use is The Illustrated Computer Dictionary. Although it's authors seem oblivious to the fact that TI not only exists, but made the best home computer in it's class, I think this book is worth twice the group price of \$4.67 + tax. The book has 180 pages with over 1000 definitions written in everyday language with easy-to-understand**  It's written by the editors of Consumer Guide.

**Smart Programming Guide for Sprites by Millers Graphics is a "must-have" for every "XB" programmer! For only \$5.61 + tax you can learn how tot save bytes and enhance the speed of your programs; use CALL PEEK; get sprites to pick up objects, eat dots and lay down a trail; shoot sprites without missing a coincidence; make one sprite chase another; use 3 different CALL KEY and CALL JOYST examples for moving sprites around the screen; write a general bar graphing program (to one pixel accuracy) that shows that sprites aren't just for games; and more! Each example is fully documented in a step by step method.** 

For those of us who want to take "the plunge from BASIC to Assembly", the Introduction to Assembly Language for the TI Home Computer by Ralph Molesworth **and Steve Davis is the book we've been waiting for! This 139 page, well written manual gives us the background and skills needed to understand and utilize the Editor/Assembler manual. Although you should have the Editor/Assembler manual to refer to, you can code the simple programs into the Mini-Memory also. The group price is \$15.89 + tax.**  **Jere is a vary Interest/n0 and practical group of COMMANDS for all of you**  'XB" programmers to use! To explain all that this is doing would probably take<br>up the whole page so I'll just list it here for you to type in when in<br>'mmediate Mode, and let it stimulate your imagination, both to use and **experiment with. ALL CHAR(48,"003A444C546444 o8")11CALL SCREEN(5),iFOR \ i TO 12.,CALL COLOR(\,16,5)i NEXT \,,ACCEPT \**  ifter ENTERing this line of commands, at the prompt, just FCTN CLEAR to use.<br>'o avoid having to type this in each time you want to use it, SAVE it as<br>rogram line 1. After recalling it with the OLD command, type 1, FCTN \*,<br> **are is another useful tip to get into the habit of using in your programsu** 

ince we should always back-up our programs as we are creating or editing them,<br>t's easy to get confused as to which is the most recent version. To prevent<br>his, I enter the program name in a REMark Statement in line 1, and **ond time of the latest revision on line 2. 'hose of us with Disk Systems need to remember the FILENAME that it was oreviously SAVEd with so I enter the FILENAME in line 1 as follows; (the tail •omark "!" can be used in "X8" instead of the statement "REM". See pg. 38 of he "XB" manual.) . ! DSK1.FILENAME ! Rev. 2/29/84 12i00A hen ready to SAVE with "XB", I edit line 2 with the current date and time and :CTN + to line 1, ENTER, REDO, type over "1 ! " with the Command SAVE, and :NTER.** 

**inother "X8" Tip' If you use a cassette recorder, read pg. 161 of the "X13" ,anual and then try RUN "CS1".** 

## **PRESIDENTS'S COMPUTER CORNER**

**After reading several newsletters from around the country, I have come to • conclusion that our group is relatively well off. The attendance at the meetings could be improved but compared to other T( Users groups, attendance is above average. One area that could stand improvement is membership participation in presenting material at the monthly meetings. You never know when something that you use your computer for would be of interest of other members. Right now the Club will be needing • volunteer to be the editor for the newsletter since this will be tha last newsletter for Al Smith. This corner thanks him for serving in this capacity for over a year. ANY VOLUNTEERS ? One final point, carting equipment to the meeting is becoming a CHORE, I don't know if I can continue this procedure. I would appreciate some help in this area so if you can , see me at the April meeting.** 

**Here are some CALL LOAD 's that appeared thruout the years from various sourcess CALL LOAD(-31961,51) - returns you to title screen with graphics.** 

**CALL LOAD(-32630,128) - returns to title screen w/o graphics. CALL LOAD(-32699,16) - activates trace. CALL LOAD(-32699,64) - activates ON BREAK NEXT. CALL LOAD(-31931,128) - installs extended basic protection. CALL LOAD(-32699,0) - deletes extended basic protection. CALL LOAD(-31806,16) - this will disable the FCTN QUIT key. CALL LOAD(-31961,149) it END - will reset console and search for a file name on DSK1 called LOAD. CALL LOAD(-31878,X) - makes all sprites >x stop.** 

**Here are some useful disk error codes that may occur'** 

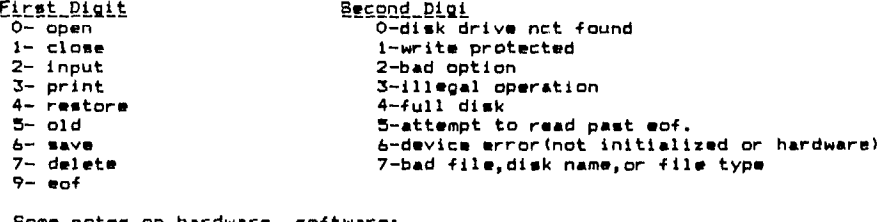

**Some notes on hardware software:** 

**(1) The new TRITON catalog lists very limited quantities of P-CODE cards at \$149.95, item\$XXBP-** 

**(2) EDITOR/FILER/UTILITIES - DISK MALAF at \$19.95** 

**(3) ASSEMBLER/LINKER - DISKMALAG AT \$19.95.** 

**All the above items can be ordered by calling (800)227-6900.** 

**USED STUFF FOR SALE** 

**(1) Disk Cable - \$10.00** 

**(2) Gemini 10X Printer with parallel interface, manual included \$125.00 Call Art for the above items at (51B) 370-5215.**